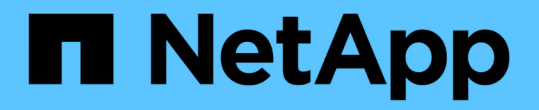

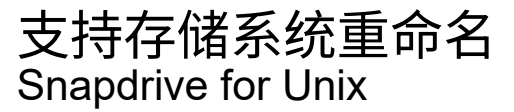

NetApp October 04, 2023

This PDF was generated from https://docs.netapp.com/zh-cn/snapdriveunix/aix/task\_configuring\_a\_new\_storage\_system\_name\_to\_a\_host\_system.html on October 04, 2023. Always check docs.netapp.com for the latest.

# 目录

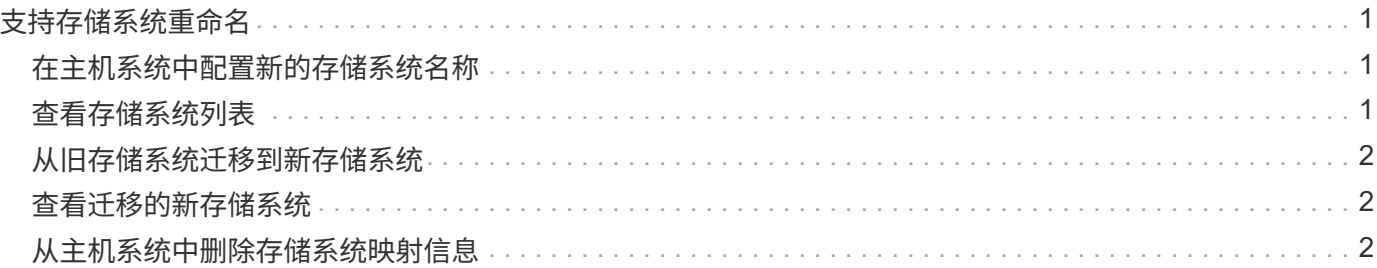

# <span id="page-2-0"></span>支持存储系统重命名

SnapDrive 允许重命名存储系统。如果创建了 Snapshot 副本,并且在创建副本后重命名 了存储系统,则只要重新对所有客户端(主机)进行身份验证, SnapDrive 就允许您执行 Snapshot 操作。

只有在重新对客户端进行身份验证后,还原,连接,断开连接,显示和删除等快照操作才会在主机系统中继续运 行。您必须重新进行身份验证,因为主机名用作注册表项的一部分以保存密码。

### <span id="page-2-1"></span>在主机系统中配置新的存储系统名称

您必须在主机系统中配置新的存储系统名称,才能使用新的存储系统执行 SnapDrive 操 作。

- •此名称必须注册到网络中的域名系统( Domain Name System , DNS )服务器或 ` /etc/hosts` 文件中。
- 必须使用 SnapDrive config delete` 命令从主机系统中删除旧存储系统名称。

### 步骤

1. 输入以下命令:

` \* SnapDrive 配置集 *username storage\_system\_name*\*`

如果不输入实际的存储系统名称,适用于 Oracle 的 SnapManager POST 脚本可能无法建立 SnapMirror 和 SnapVault 关系。例如,如果存储系统的实际名称是 "hostname-3" ,而您输入了联盟名称 "hostname-3mgmt",则可能无法建立 SnapMirror 和 SnapVault 关系。

```
snapdrive config set jsmith roaster
Password for jsmith:
Retype password:
```
新存储系统已准备好在主机系统中执行 SnapDrive 操作。

# <span id="page-2-2"></span>查看存储系统列表

您可以在主机系统中使用 SnapDrive config list` 命令查看所有存储系统。

步骤

1. 输入以下命令:

SnapDrive 配置列表`

```
snapdrive config list
username appliance name appliance type
-----------------------------------------------------
root roaster StorageSystem
```
# <span id="page-3-0"></span>从旧存储系统迁移到新存储系统

您可以使用 SnapDrive config migrate set` 命令从旧存储系统迁移到新存储系统。迁移完 成后,您可以使用新的存储系统在主机系统中执行所有 SnapDrive 操作。

步骤

1. 输入以下命令:

` \* SnapDrive config migrate set *old\_storage\_system\_name new\_storage\_system\_name*\*`

以下示例显示了可以从旧存储系统 "tuffleskt" 迁移到新存储系统 "roaster" 。

snapdrive config migrate set tuffleskin roaster

• 相关信息 \*

[迁移到新的](https://docs.netapp.com/zh-cn/snapdrive-unix/aix/concept_migrating_to_new_vserver_name.html) [SVM](https://docs.netapp.com/zh-cn/snapdrive-unix/aix/concept_migrating_to_new_vserver_name.html) [名称](https://docs.netapp.com/zh-cn/snapdrive-unix/aix/concept_migrating_to_new_vserver_name.html)

### <span id="page-3-1"></span>查看迁移的新存储系统

您可以运行 SnapDrive config migrate list` 命令来验证迁移后的存储系统是否包含在主机系 统中。

#### 步骤

1. 输入以下命令:

` \* SnapDrive 配置迁移列表 \*`

New Entry Old Entry ----------------------------------------------- roaster tuffleskin

## <span id="page-3-2"></span>从主机系统中删除存储系统映射信息

您可以从主机系统中删除存储系统映射信息。

1. 输入以下命令:

- `\* SnapDrive config migrate deleteenew storage system name [new\_storage\_system\_name...]\*`
	- ` *new\_storage\_system\_name*` 是新存储系统的名称。
	- ` *[new\_storage\_system\_name…]*` 定义了可以在一个命令行上删除多个存储系统名称。

snapdrive config migrate delete roaster Deleted entry for appliance: roaster

#### 版权信息

版权所有 © 2023 NetApp, Inc.。保留所有权利。中国印刷。未经版权所有者事先书面许可,本文档中受版权保 护的任何部分不得以任何形式或通过任何手段(图片、电子或机械方式,包括影印、录音、录像或存储在电子检 索系统中)进行复制。

从受版权保护的 NetApp 资料派生的软件受以下许可和免责声明的约束:

本软件由 NetApp 按"原样"提供,不含任何明示或暗示担保,包括但不限于适销性以及针对特定用途的适用性的 隐含担保,特此声明不承担任何责任。在任何情况下,对于因使用本软件而以任何方式造成的任何直接性、间接 性、偶然性、特殊性、惩罚性或后果性损失(包括但不限于购买替代商品或服务;使用、数据或利润方面的损失 ;或者业务中断),无论原因如何以及基于何种责任理论,无论出于合同、严格责任或侵权行为(包括疏忽或其 他行为),NetApp 均不承担责任,即使已被告知存在上述损失的可能性。

NetApp 保留在不另行通知的情况下随时对本文档所述的任何产品进行更改的权利。除非 NetApp 以书面形式明 确同意,否则 NetApp 不承担因使用本文档所述产品而产生的任何责任或义务。使用或购买本产品不表示获得 NetApp 的任何专利权、商标权或任何其他知识产权许可。

本手册中描述的产品可能受一项或多项美国专利、外国专利或正在申请的专利的保护。

有限权利说明:政府使用、复制或公开本文档受 DFARS 252.227-7013(2014 年 2 月)和 FAR 52.227-19 (2007 年 12 月)中"技术数据权利 — 非商用"条款第 (b)(3) 条规定的限制条件的约束。

本文档中所含数据与商业产品和/或商业服务(定义见 FAR 2.101)相关,属于 NetApp, Inc. 的专有信息。根据 本协议提供的所有 NetApp 技术数据和计算机软件具有商业性质,并完全由私人出资开发。 美国政府对这些数 据的使用权具有非排他性、全球性、受限且不可撤销的许可,该许可既不可转让,也不可再许可,但仅限在与交 付数据所依据的美国政府合同有关且受合同支持的情况下使用。除本文档规定的情形外,未经 NetApp, Inc. 事先 书面批准,不得使用、披露、复制、修改、操作或显示这些数据。美国政府对国防部的授权仅限于 DFARS 的第 252.227-7015(b)(2014 年 2 月)条款中明确的权利。

商标信息

NetApp、NetApp 标识和 <http://www.netapp.com/TM> 上所列的商标是 NetApp, Inc. 的商标。其他公司和产品名 称可能是其各自所有者的商标。